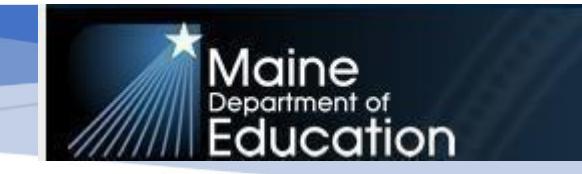

# TRUANCY WITH ENROLLMENT GUIDANCE

for All Public, Charter and 60% publicly Funded Schools

*This document last updated August, 16th 2018* 

 $\overline{a}$ 

 $\overline{a}$ 

When a student meets the criteria for truancy, school administrative units must maintain the student's enrollment and enter the progress into Synergy State Edition while the school follows the necessary

protocol for truancy. Each incremental step in the process should be documented and dated and the truancy record must remain open until the student reaches age 17, the student transfers out of the district, or the end of the school year. There can only be one record open at a time per student.

There are six different truancy thresholds:

- 1. A student who has completed 6th grade but is not yet 17 **and** has 10 or more cumulative unexcused absences.
- 2. A student who has completed 6th grade but is not yet 17 **and** has 7 or more consecutive unexcused absences.
- 3. A student aged 6 or above who hasn't completed 6th grade **and** has 7 or more cumulative unexcused absences.
- 4. A student aged 6 or above who hasn't completed 6th grade **and** has 5 or more consecutive unexcused absences
- 5. A student at least 5 years of age and not yet 6 years of age and has NOT completed grade 6, has been enrolled in public school and has not been withdrawn, **and** has 7 cumulative unexcused absences.
- 6. A student at least 5 years of age and not yet 6 years of age and has NOT completed grade 6, has been enrolled in public school and has not been withdrawn, **and** has 5 consecutive unexcused absences.

Once a student has been identified as truant by meeting one of the six thresholds, a truancy record must be entered into Synergy State Edition. The Start Date of the truancy record is NOT the date of data entry but rather the date the student has been deemed truant under the guidelines described above.

The truancy resolution levels are followed sequentially and the specific truancy resolution steps that must be followed are:

- Superintendent notifie[d](http://www.mainelegislature.org/legis/statutes/20-A/title20-Asec5051-A.html) [\(MRSA 20A 5051-A 2A-1\)](http://www.mainelegislature.org/legis/statutes/20-A/title20-Asec5051-A.html)
- Designated school personnel to develop an intervention plan to address absences [\(MRSA 20A](http://www.mainelegislature.org/legis/statutes/20-A/title20-Asec5051-A.html)) [5051-A 2A-2\)](http://www.mainelegislature.org/legis/statutes/20-A/title20-Asec5051-A.html)
- Official Parent Notificati[on](http://www.mainelegislature.org/legis/statutes/20-A/title20-Asec5051-A.html) [\(MRSA 20A 5051-A](http://www.mainelegislature.org/legis/statutes/20-A/title20-Asec5051-A.html) [2C\)](http://www.mainelegislature.org/legis/statutes/20-A/title20-Asec5051-A.html)
- Superinten[d](http://www.mainelegislature.org/legis/statutes/20-A/title20-Asec5051-A.html)ent notifies school board (MRSA 20A 5051-A 2F)
- Parent meeting scheduled [\(MRSA 20A 5051-A 2D\)](http://www.mainelegislature.org/legis/statutes/20-A/title20-Asec5051-A.html)
- Notification to local law enforcement (MRSA 20A 5051-A 2E)

Additional Intervention – this step can be added as needed and is not required. The step can occur at any point in the truancy process and does not have to be sequential to other truancy steps.

Note: If an SAU includes parent notification as part of its local intervention process, that should be documented as part of the intervention plan or as an additional intervention. The Official Parent Notification step in Synergy refers to the statutory requirement that occurs when it has been determined that the intervention plan is not correcting the truancy.

**Synergy:** Truancy records are entered into Synergy State Edition. Synergy State Edition website: [https://me-mdoe.edupoint.com/Login.as](https://me-mdoe.edupoint.com/Login.aspx)px

**NEO:** Truancy data is sent from Synergy to NEO where the truancy reports are located. NEO website: <https://neo.maine.gov/DOE/NEO/Accounts/Account/Login>

If you cannot log in to Synergy or NEO or you do not see the Student Truancy Summary screen and the Student Data tab as indicated below call the MEDMS help desk at 624-6896 for assistance.

## **Creating truancy records in Synergy State Edition:**

- 1. In the top right, click 2019-2020 and the Change Focus box appears.
- 2. Select the following in the Change Focus box and click Save:
	- **Year**: 2019 -2020 **Organization**: Choose your school (the example picture shows Cony) **Show Students**: Show Active and Inactive

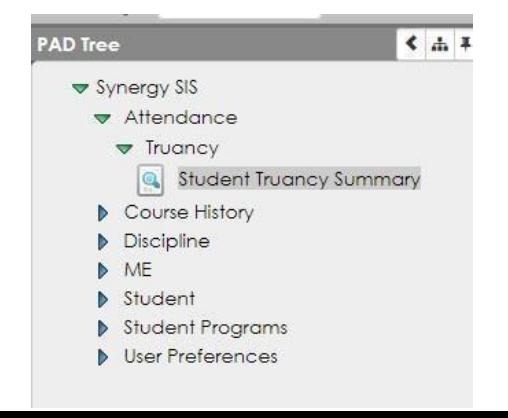

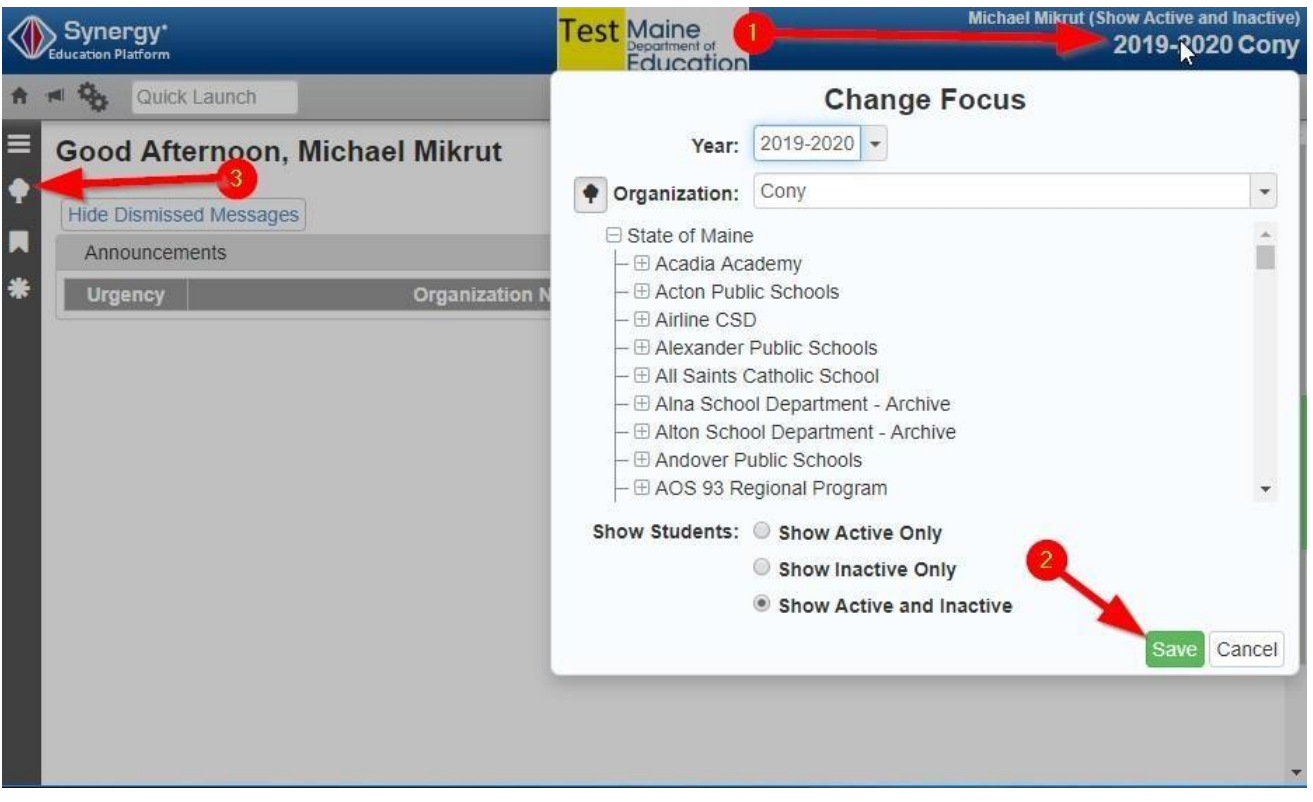

- 3. Click the PAD Tree
- 4. In the PAD Tree, Click Student Truancy Summary. (You may need to click the arrows next to Synergy SIS, Attendance, and Truancy to expand).
- 5. Type in the student's Last Name and First Name or State ID 6. Click Find.

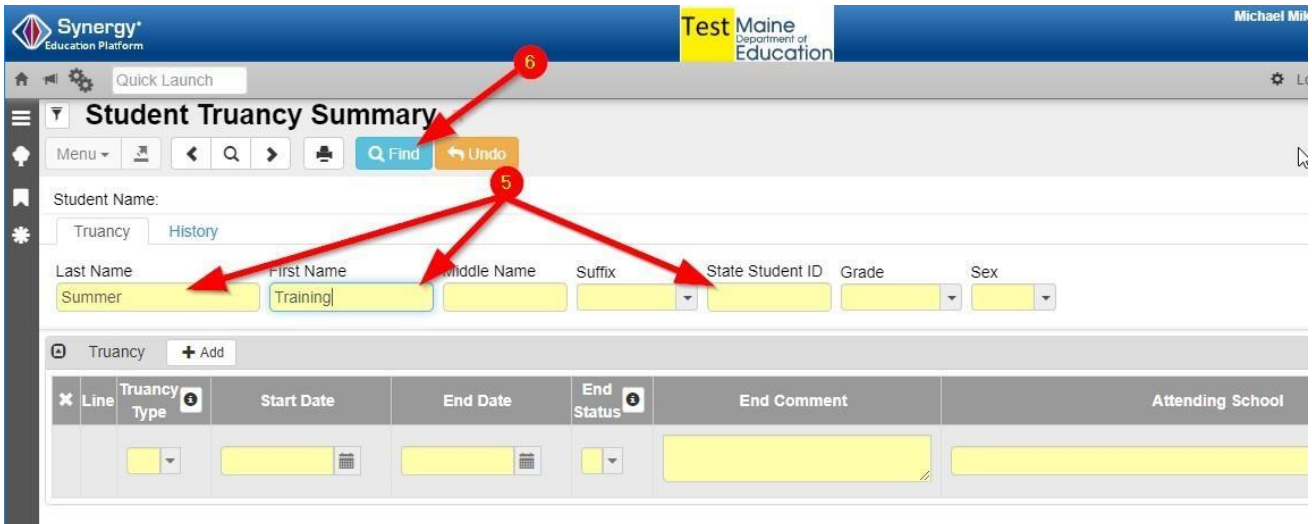

7. Click the Add button to create a new truancy record.

- 8. Select the Truancy Type from the drop down and enter a Start Date. Each new record must have a Start Date and Truancy Type. The Start Date is NOT the date of data entry but rather the date the student has been deemed truant under the guidelines described above.
- 9. Click Save.

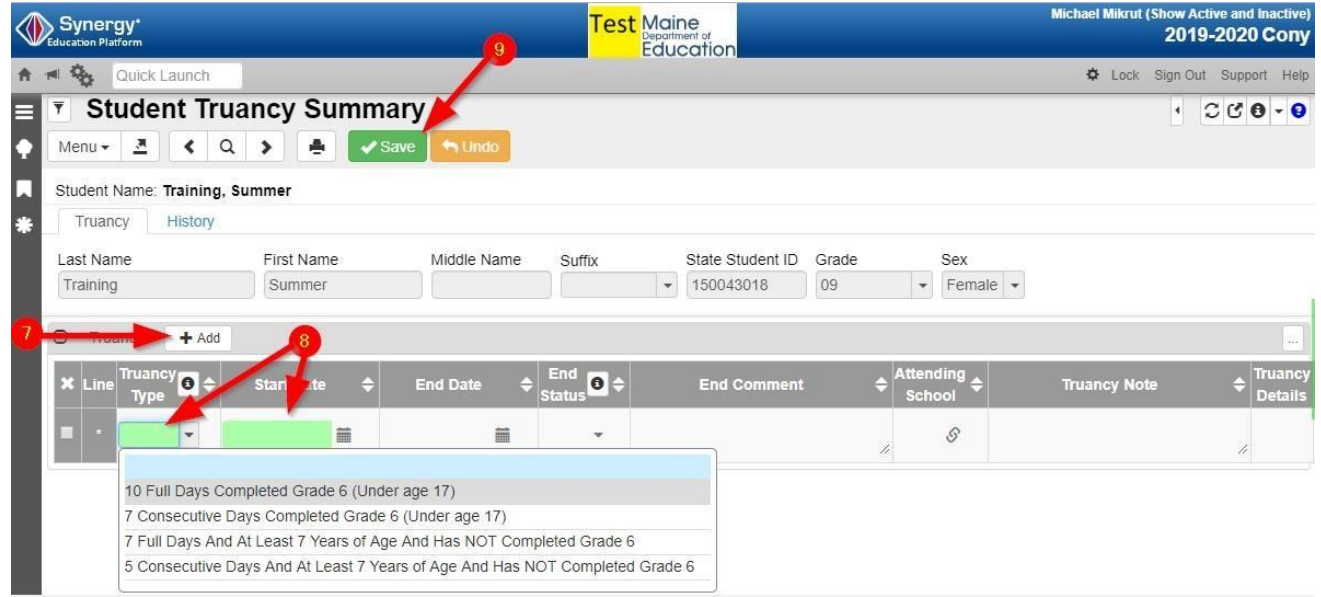

The truancy record is created.

#### **Entering truancy steps:**

You may do either step 1 (Notify Superintendent) or 2 (Intervention Plan) first, but both these steps must be completed before moving on to steps 3 (Parent Written Notification) or 4 (Notify School Board).

1. Click Open Details to open the Student Truancy Details pop up.

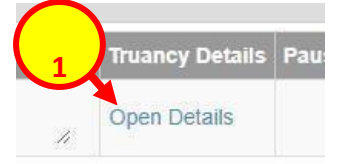

- 2. Enter the step Date and Note (if required).
- 3. Click Save.

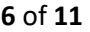

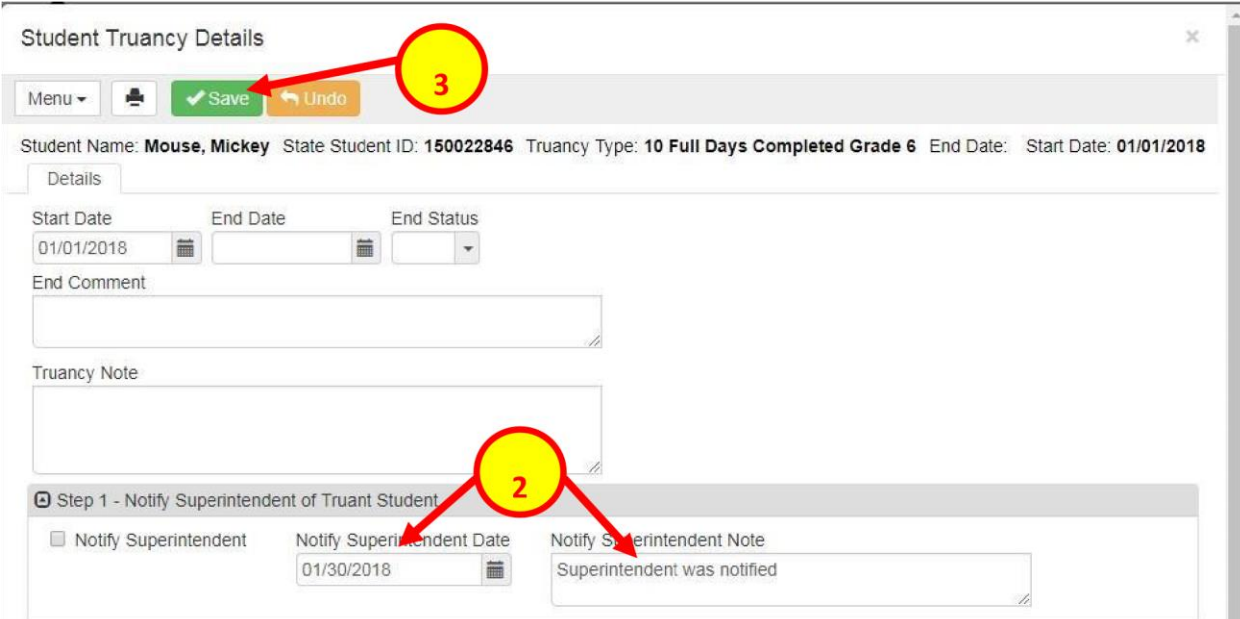

# 4. Enter truancy steps as they occur throughout the year

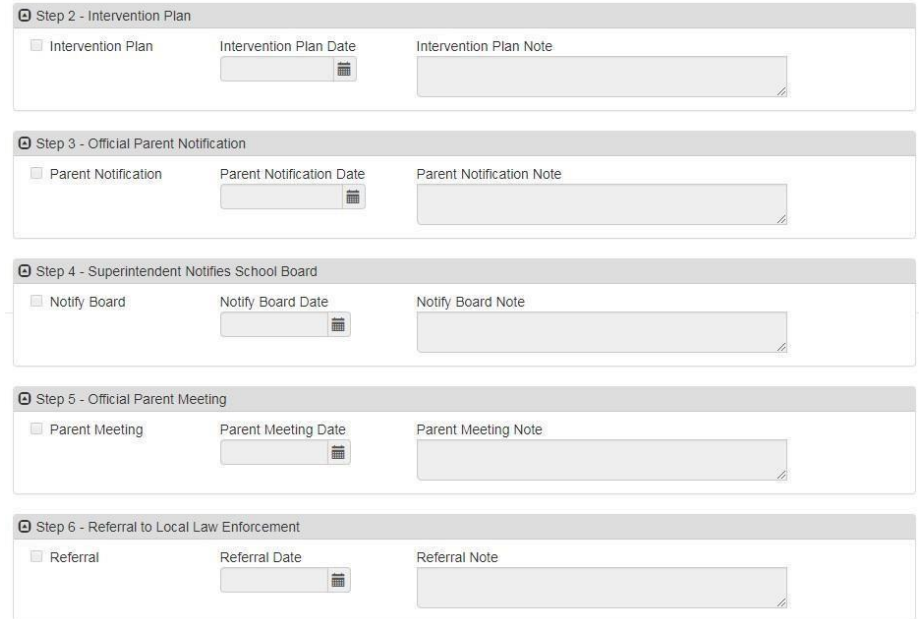

# **Closing the truancy record:**

The only scenario in which you would manually close a truancy record is for students who are no longer of Compulsory Attendance ag[e](http://www.mainelegislature.org/legis/statutes/20-A/title20-Asec5001-A.html) [\(MRSA 20A 5001-A 1\)](http://www.mainelegislature.org/legis/statutes/20-A/title20-Asec5001-A.html) 

Students reaching age 17 during the school year:

The truancy record is manually closed but the student's enrollment **should not be exited**. The student may be exited with code 03502 at the end of that school year. The student can only be exited with code 01927 if the parent(s), guardian(s) or the student provide a letter of intent to drop out[.](http://www.mainelegislature.org/legis/statutes/20-A/title20-Asec5001-A.html) [\(MRSA 20A 5001-A](http://www.mainelegislature.org/legis/statutes/20-A/title20-Asec5001-A.html) [2B\)](http://www.mainelegislature.org/legis/statutes/20-A/title20-Asec5001-A.html) 

- Student Truancy Summary  $\overline{\mathbb{Y}}$  $\circ$   $\circ$   $\circ$ Save  $Q \rightarrow$  $Menu -$ **2**Student Name: Mouse, Mickey Truancy History Last Name First Name Middle Name State Student ID Grade Gender Su Mickey **1** Mouse 150022846  $10$  $\star$ Male  $\overline{\phantom{a}}$ O Truancy  $+$  Add End<br>Status Attending<sub>e</sub> **Start Date** End Comment **Truancy Type** e  $\ddot{ }$ **End Date** ٥ Line a 10 Full Days Completed Grade 6 - 01/01/2018 篇 04/06/2018 ■ Closed ▼ Cony  $\mathcal{S}$ B
- 1. Enter the truancy End Date and the End Status as Closed.
- 2. Click Save

Exiting the student's enrollment will automatically close the truancy record when using the Exit Codes listed below. The truancy End Status changes to Closed and the truancy End Date changes to the enrollment Exit Date:

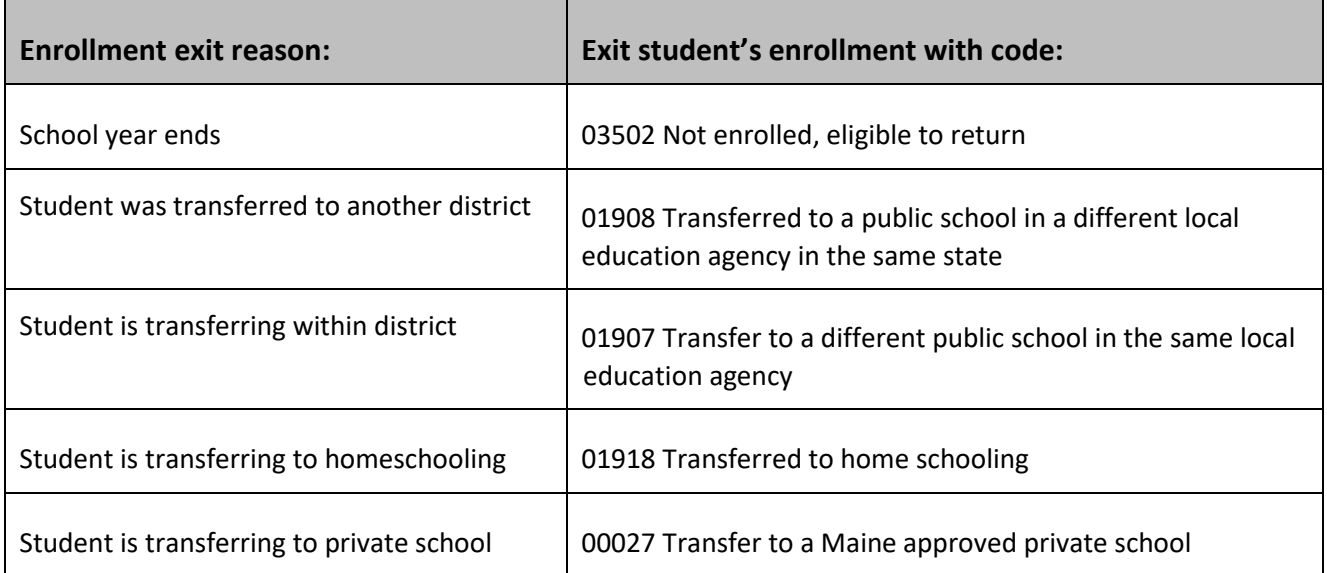

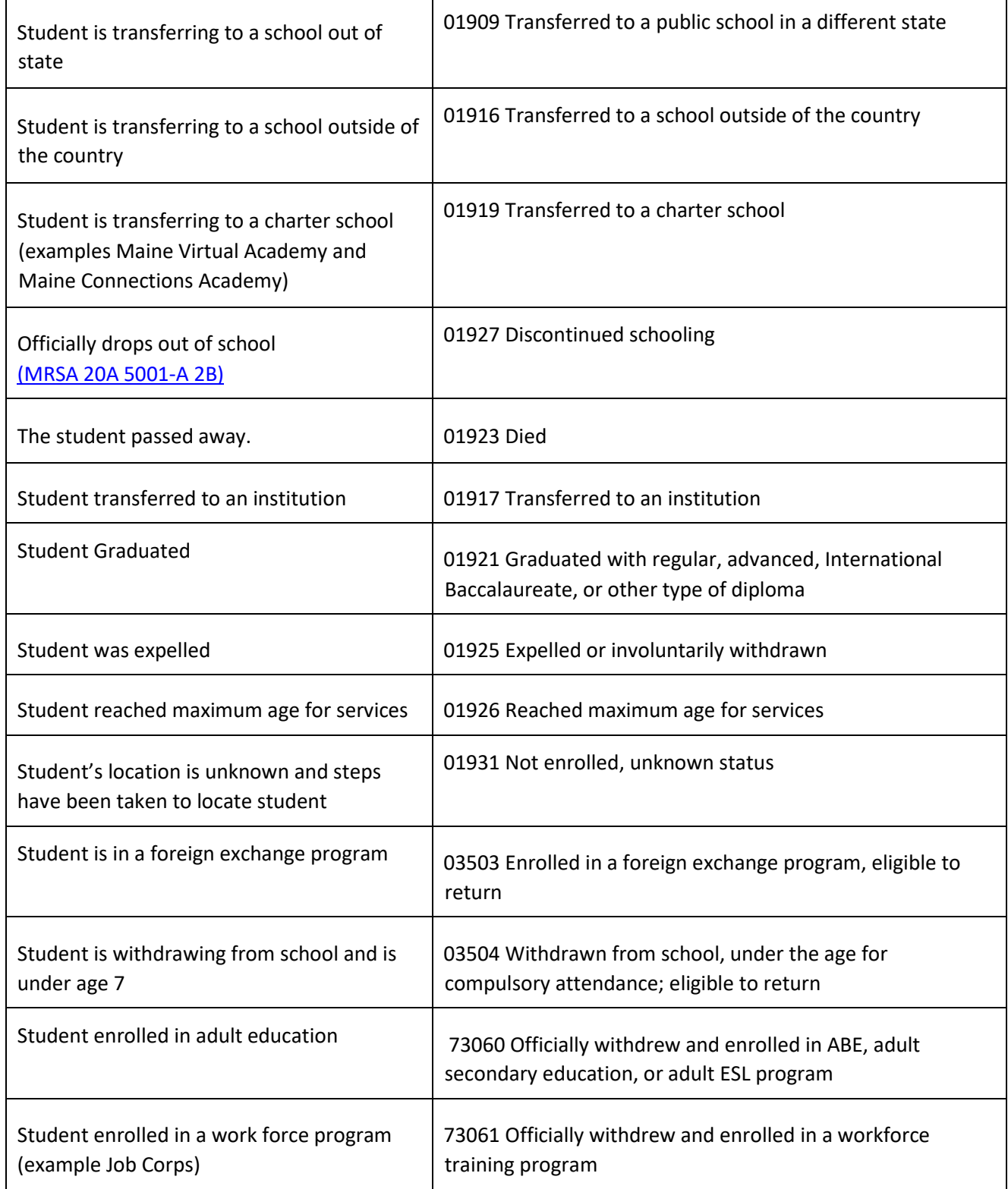

When exiting a student with the below code, the truancy record will remain open:

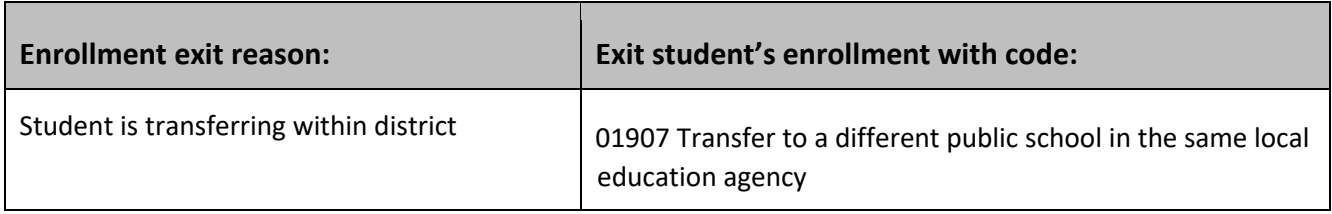

Page

#### **Guidance for Compulsory Aged Students:** [\(MRSA 20A 5001-A 1\)](http://www.mainelegislature.org/legis/statutes/20-A/title20-Asec5001-A.html)

- **O** Student on a Superintendent agreement (out of District Placement) becomes truant during the school year
	- Attending School required to follow the truancy process to end of that school year and to notify resident District of the truancy. For subsequent year(s) the resident District is responsible for verifying enrollment and following the truancy process if the student does not resume attendance.
- **O** High School Student in a District with no High School becomes truant during the school year
	- Attending High School required to follow the truancy process to the end of that school year and to notify resident District of the truancy. For subsequent year(s) the resident District is responsible for verifying enrollment and following the truancy process if the student does not resume attendance.
- Student is attending a 60% publicly Funded school becomes truant during the school year
	- Attending 60% publicly Funded School required to follow the truancy process to end of that school year and to notify the resident District of the truancy. For subsequent year(s) the resident

District is required for verifying enrollment and following the truancy process if the student does not resume attendance.

- **O** Student is known to have moved to different District, by word of mouth.
	- Attending School required to follow the truancy process to end of that school year and to notify resident District of the truancy. For subsequent year(s) the resident District is required to follow the truancy process until a request for records is received.
- **O** Home schooled student.
	- Resident district is responsible for verifying that the family has submitted an Initial Letter of Intent for the first year of home instruction and a Subsequent Year Letter with the required annual evaluation in subsequent years. Resident district is required to follow the truancy process if this documentation is not received.

## **Guidance for Non-Compulsory Aged Students[:](http://www.mainelegislature.org/legis/statutes/20-A/title20-Asec5001-A.html)** [\(MRSA 20A 5001-A](http://www.mainelegislature.org/legis/statutes/20-A/title20-Asec5001-A.html) [2\)](http://www.mainelegislature.org/legis/statutes/20-A/title20-Asec5001-A.html)

- O Student reaches age 17 during the school year while being truant.
	- Attending School required to follow the truancy process until the student turns 17 and keep the student enrolled until the end of the school year. For subsequent year(s) the District is **not** required to follow the truancy process and is **not** required to enroll the student (unless the student choses to return to school).
- O Student on a Superintendent Agreement reaches age 17 during the school year while being truant.
	- Attending School required to follow the truancy process until the student turns 17 and keep the student enrolled until the end of the school year. Attending School is also required to notify resident District of the truancy. For Subsequent year(s) the Resident District is **not** required to follow the Truancy process and is **not** required to enroll the student (unless the student choses to return to school).

\*A Superintendent's agreement is an agreement that is binding for that school year and cannot be revoked, during that school year, without both Superintendents agreeing.

For information regarding Truancy:

<http://maine.gov/doe/homeless/truancy/index.html> [For](http://maine.gov/doe/homeless/truancy/index.html) information regarding

enrollments:

<https://www.maine.gov/doe/data/student/index.html>

For questions about Truancy:

Gayle Erdheim McKinney-Vento TDAE Coordinator Maine Department of Education Gayle.Erdheim@maine.gov 207-624-6637